## **E-Pay**

To make an electronic payment (from checking/savings account) or credit card:

Click on **Make a Payment** (scroll down to view 2nd screen below)

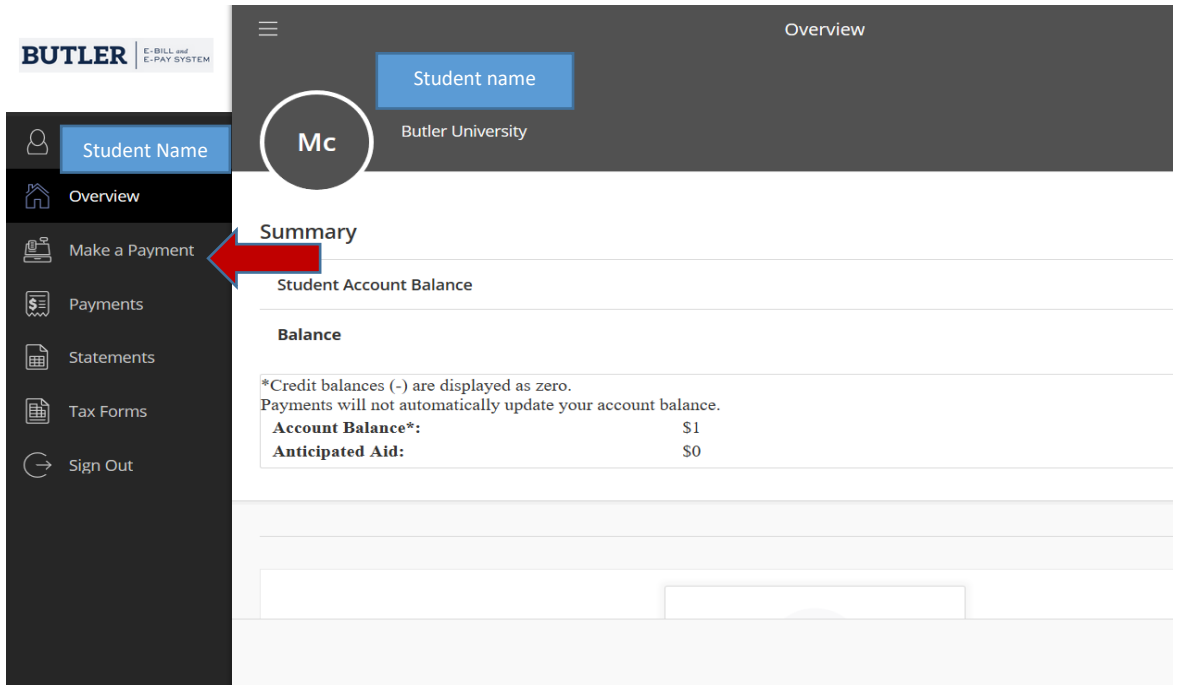

Insert **Amount** you want to pay **or** click on BALANCE (amount indicated), then CONTINUE (at bottom right of the screen). On the next panel (not shown), select **Payment method** and follow the remaining prompts to enter your payment information.

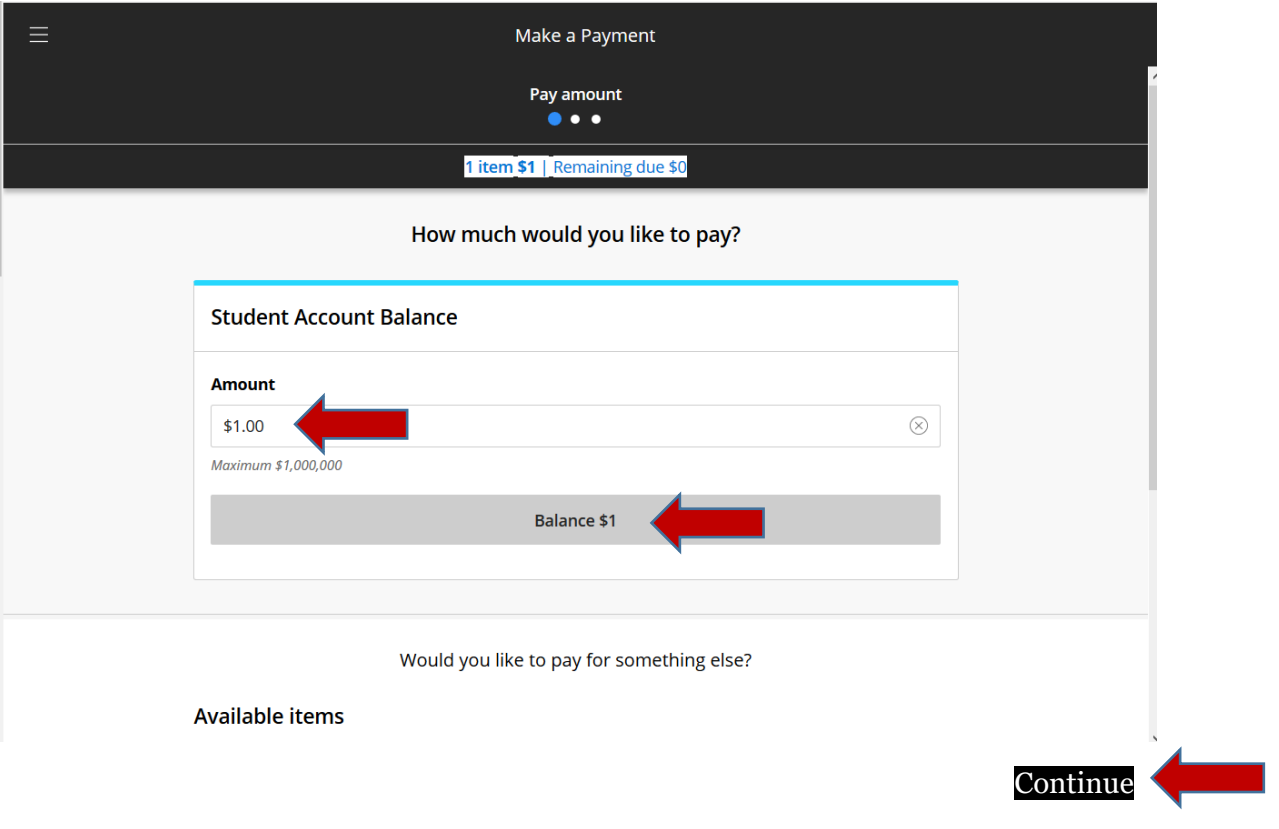